version-8-08

## **VNC à travers SSH**

Afin de pouvoir administrer le serveur AbulÉdu à distance il est possible de s'y connecter à l'aide de VNC. Cela permet de visualiser l'écran du serveur et de travailler à distance comme si vous étiez devant la machine.

Pour des raisons de sécurité cette modalité de connexion n'est autorisée qu'à travers un tunnel ssh qui fait le forward de X (option -X):

moi@monordi:~ ssh -X monidentifiantd'administrateurabuledu@IP.publique.du.serveur

Le superutilisateur root n'est pas autorisé à se connecter à distance, donc il faut se connecter d'abord avec un compte d'administrateur et une fois dedans passer en root avec la commande su

monidentifiantd'administrateurabuledu@servercole:~\$ su

password:

Installez VNC server:

root@servecole:# apt-get install vncserver

Sortez de root et reprenez votre identité d'administrateur

root@servecole:# exit

Générez votre mot de passe pour vnc

monadmin@servecole:~\$ vncpasswd

Lancez le serveur VNC

monadmin@servecole:~\$ vncserver -geometry 1024×768 -depth 8 -query servecole

Puis, deux possibilités :

Soit vous utilisez Linux depuis votre poste local (chez vous), et dans ce cas vous lancez le client VNC (en installant le programme vnc avec le paquet xvnc4viewer par exemple).

moi@mamachine:~\$ vncviewer IP.publique.du.serveur:1

Soit vous ne pouvez pas lancer ce programme depuis votre machine et vous le lancez à distance, mais c'est plus long.

monadmin@servecole:~\$ vncviewer localhost:1

Et voilà : après quelques secondes d'attente, selon la qualité de votre connexion Internet, vous aurez la fenêtre de connexion à AbulÉdu devant vous.

From: <https://docs.abuledu.org/>- **La documentation d'AbulÉdu**

Permanent link: **[https://docs.abuledu.org/abuledu/administrateur/vnc\\_over\\_ssh](https://docs.abuledu.org/abuledu/administrateur/vnc_over_ssh)**

Last update: **2016/01/21 14:17**

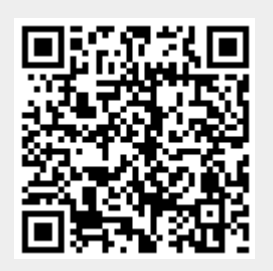